## PROVIDER PORTAL **SOLUTIONS**

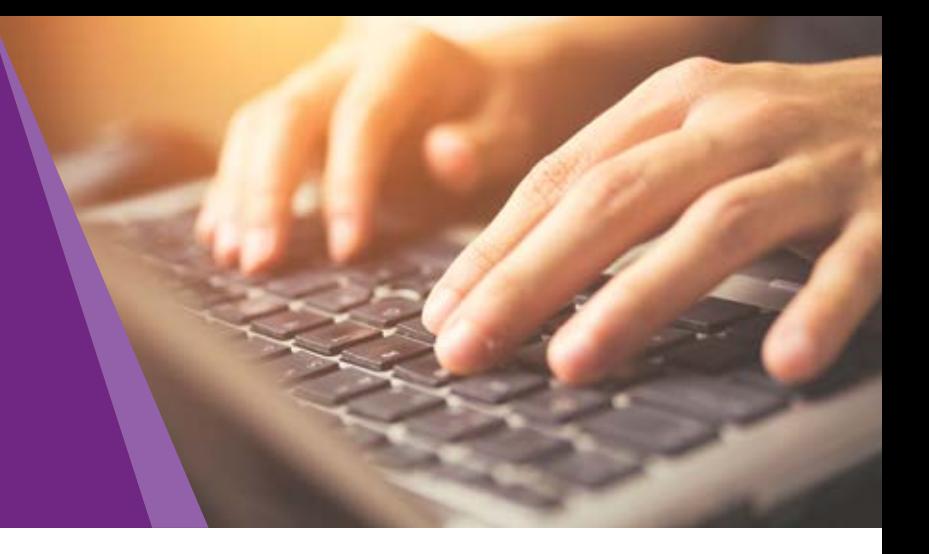

## Tools You Need to Save You Time

At CareSource, we make it easier for you to do business with us – 24 hours a day, seven days a week with our free, secure Provider Portal.

## Time-Saving Benefits of the Provider Portal:

- Member Eligibility & Termination Multiple member eligibility look-up for up to 24 months and member termination, if applicable
- Claims Information Check claim status, submit claims and necessary attachments, submit and check status of claim disputes and appeals
- Coordination of Benefits Confirm coordination of benefits for patients
- Payment History Search for payments by check number or claim number
- Explanation of Payment Access from the secure portal with the option to print
- Prior Authorization Medical inpatient/outpatient, specialty pharmacy, and prior authorization warning messages to verify accuracy
- Care Treatment Plans You can access care plans online through the Provider Portal to easily provide input into your patients' care plans and consult with care managers
- Care Management Referrals Automated care management forms for efficient enrollment
- Member Profile Comprehensive view of patient medical/ pharmacy utilization
- Clinical Practice Registry Innovative online tool showing health partners when members are in need of tests or services; filter data to show preventive health opportunities
- **Resources** Access training modules that help navigate portal functionalities

## Easy to Access

Accessing our Provider Portal is free, secure, and easy to use.

- Visit CareSource.com and click Login > [Provider](https://providerportal.caresource.com/GL/SelectPlan.aspx) at the top right corner. Select your state portal.
- Enter your username and password and click **Login**.

Three easy steps to register for the portal:

- **Click "Register Now" and enter** your Provider Name, Tax ID, CareSource Provider ID and Zip Code. You can find your Provider ID on your CareSource welcome letter. 1
- Review and accept the Agreement. 2 L
- $3 \triangleright$  Create your username and password.

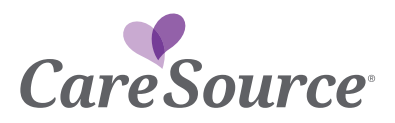